## **How to install Arduino IDE and libraries for using software and compile CheckPoints (stations)**

**1) We need to install Arduino IDE first**

**<https://www.arduino.cc/en/main/software> Download the software and click NEXT -> NEXT -> NEXT to install**

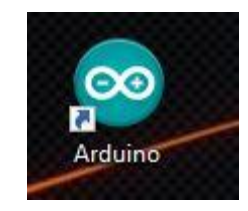

**2) Next we need to install the drivers CH341SER for Arduino**

**Link:** 

[https://github.com/alexandrucanavoiu/UltraOrienteeringCheckPoint/tree/master/Requirements/CH](https://github.com/alexandrucanavoiu/UltraOrienteeringCheckPoint/tree/master/Requirements/CH341SER) [341SER](https://github.com/alexandrucanavoiu/UltraOrienteeringCheckPoint/tree/master/Requirements/CH341SER)

## **3) Download the libraries**

[https://github.com/alexandrucanavoiu/UltraOrienteeringCheckPoint/tree/master/Requirem](https://github.com/alexandrucanavoiu/UltraOrienteeringCheckPoint/tree/master/Requirements/Libraries) [ents/Libraries](https://github.com/alexandrucanavoiu/UltraOrienteeringCheckPoint/tree/master/Requirements/Libraries)

**4) Unzip the libraries.zip in Documents\Arduino\libraries**

**( if the folder LIBRARIES is not in Documents\Arduino\ you must creat it and next you must add the 6 libraries as down:**

 **5 ) Now we can run the otimcon0\_2.ino from src/otimcon0\_2**

**Do not forget to select the PORT and Board Nano Arduino from Tools**